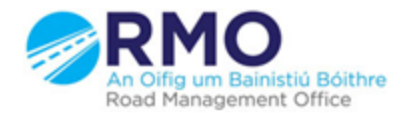

Working together effectively Ag obair go héifeachtach le chéile

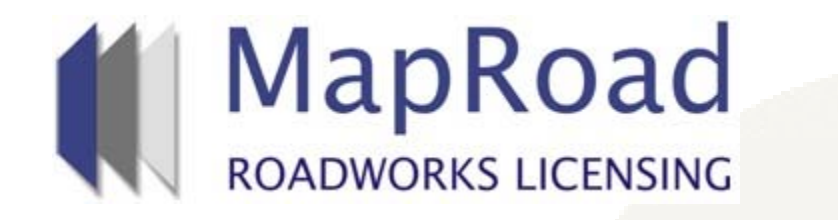

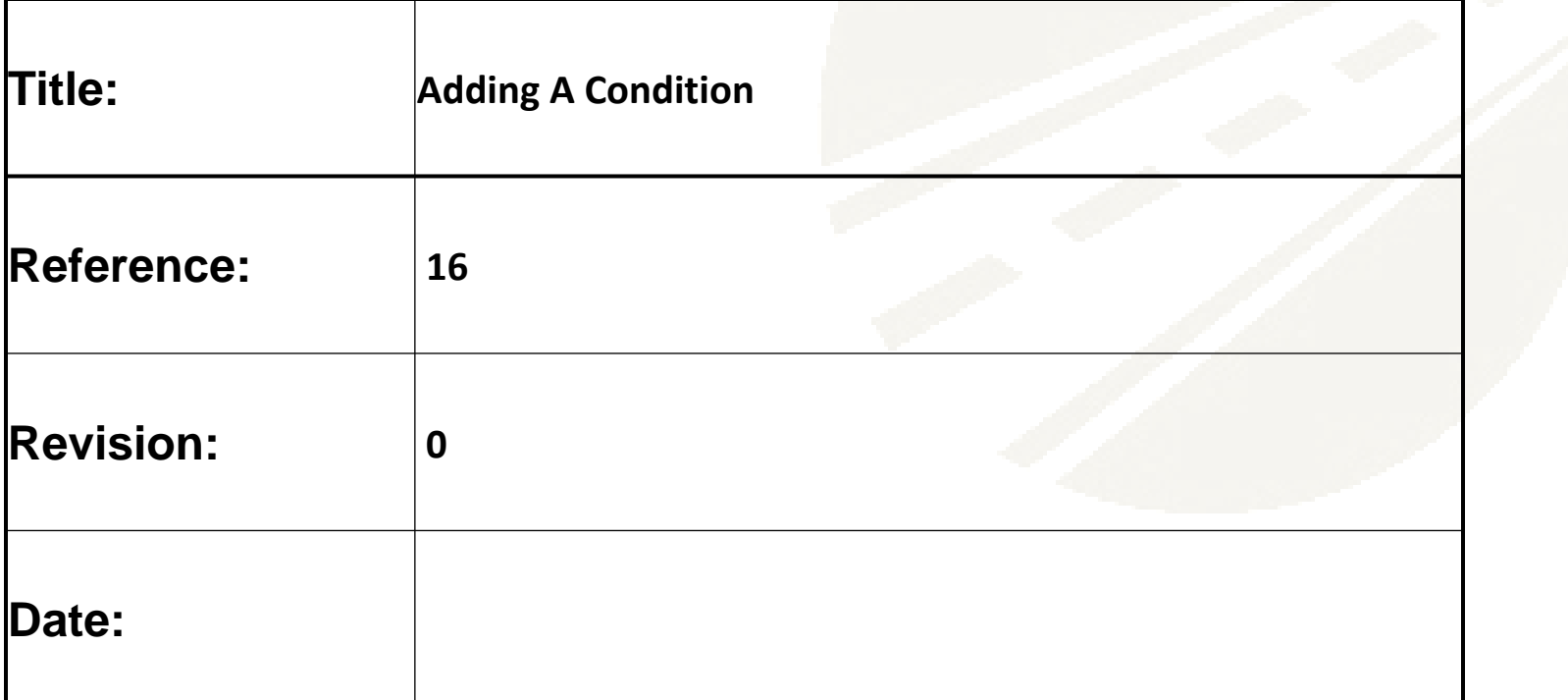

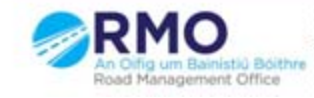

## If a Conditioner wishes to add a specific Condition they need to select on "Licence Form" , "Conditions" and then "Add Condition"

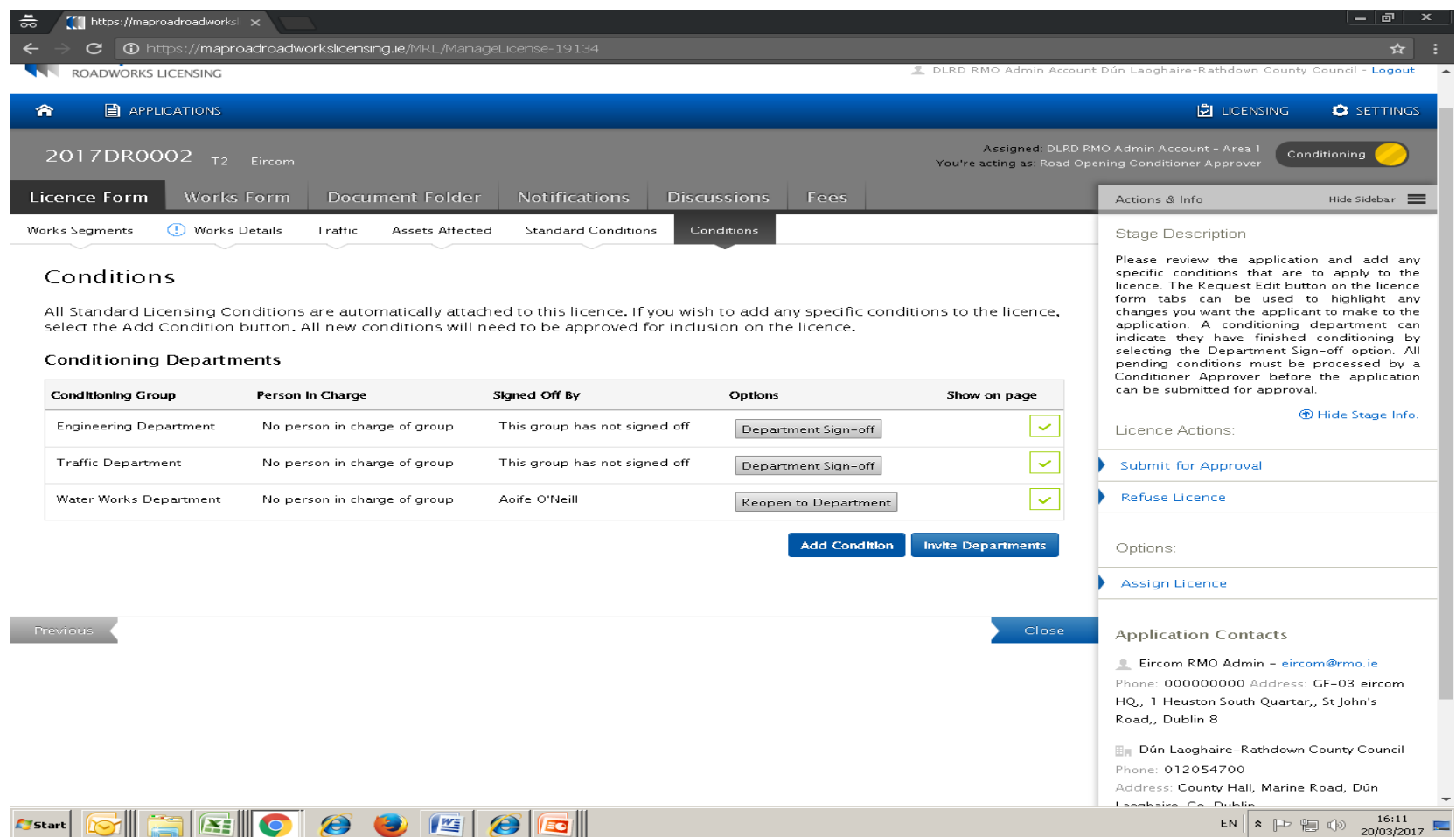

When adding a condition the following must be included 1. Conditioning Department 2. Condition Title 3. Condition Description. Once these are included select Confirm.

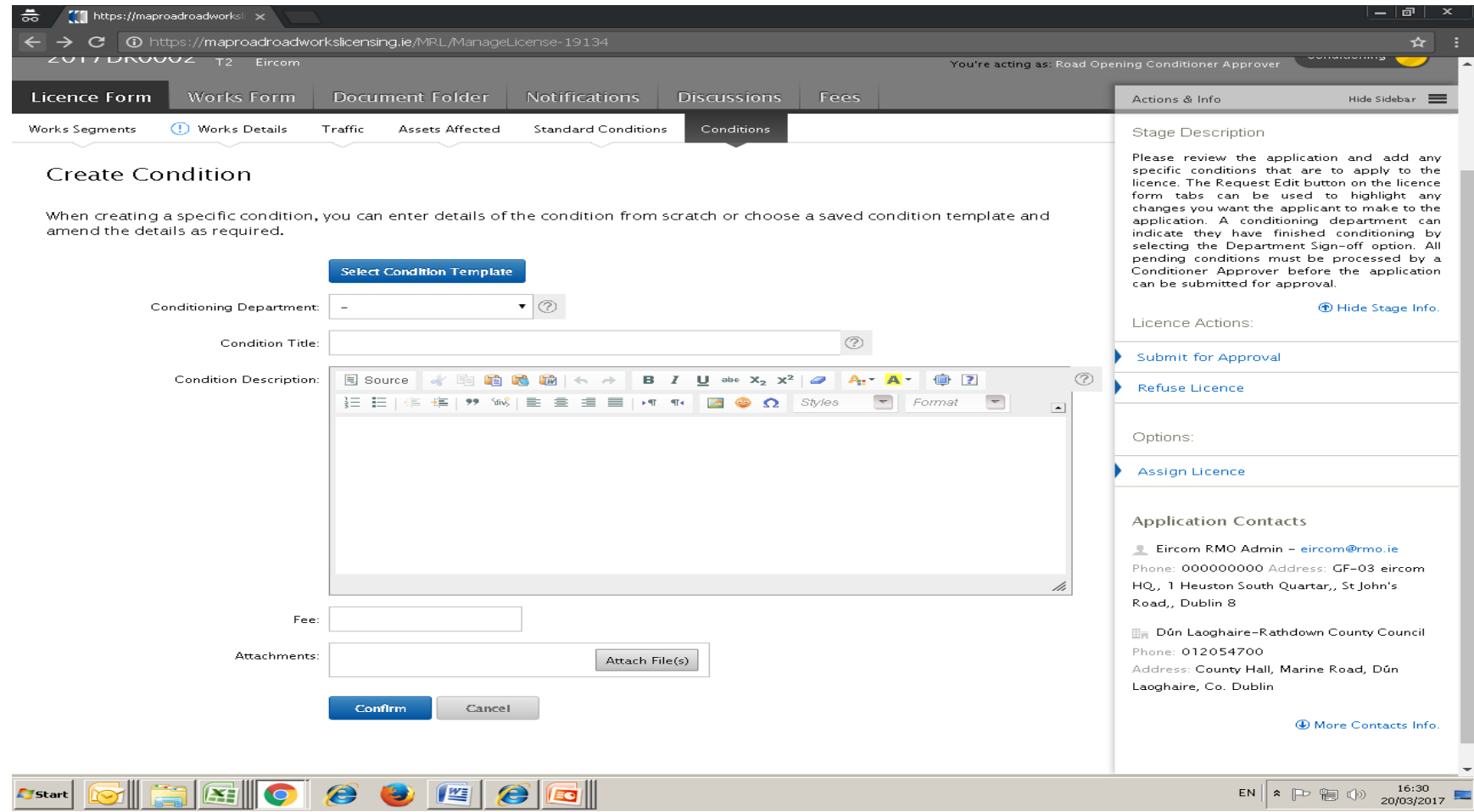

## Please submit any queries to the RMO through [Support@mrl.jitbit.com](mailto:Support@mrl.jitbit.com)

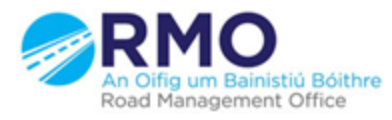

Working together effectively Ag obair go héifeachtach le chéile

 $\Delta$